## 社區照顧關懷據點 入口網站系統

## 社會行政科 徐裔茗

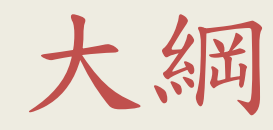

- 登入
- 個案管理
- 四項服務
- 插卡報到
- 月報
- 成果花絮及感動故事
- 延緩失能
- 志工時數

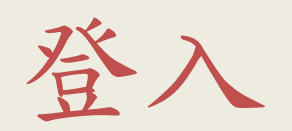

https://ccare.sfaa.gov.tw/admin/login#no-backbutton

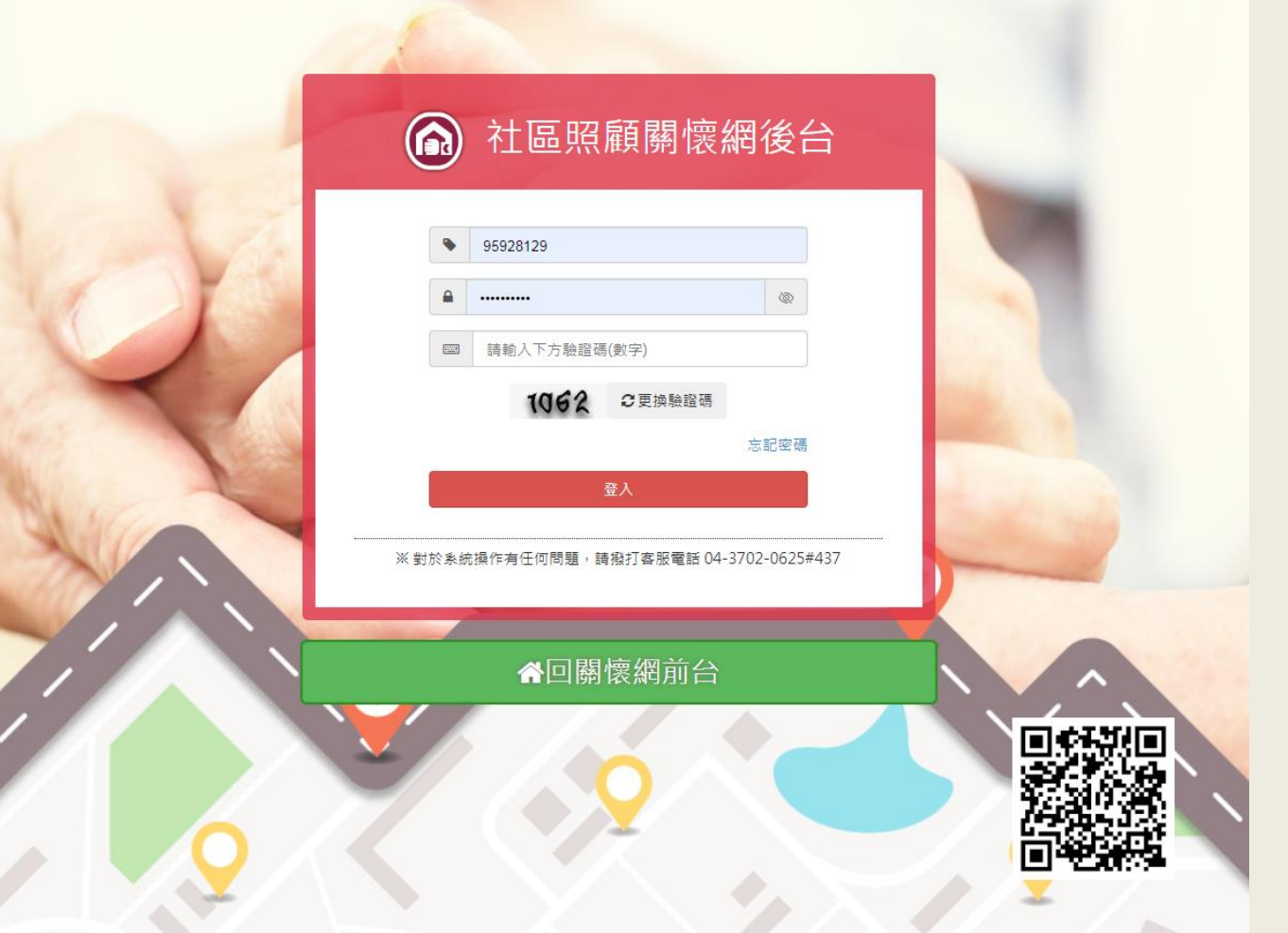

個案管理1-個案建置

### 新來的個案,記得先按「新增」之後再按讀取健保卡

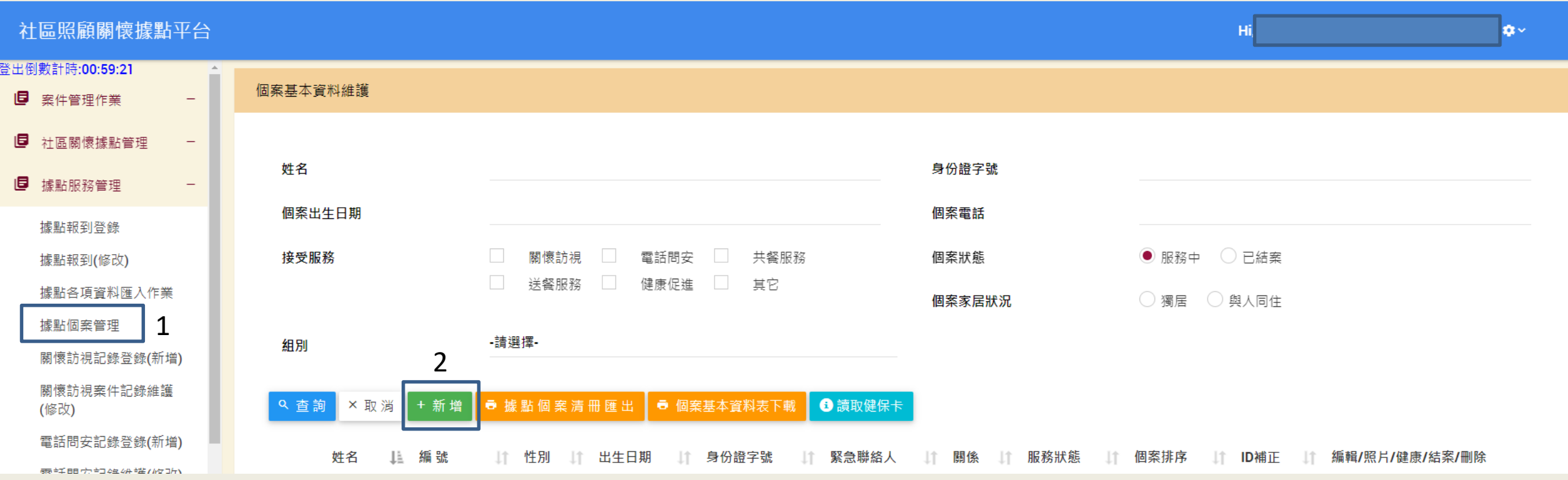

## 個案管理2-個案聲明書

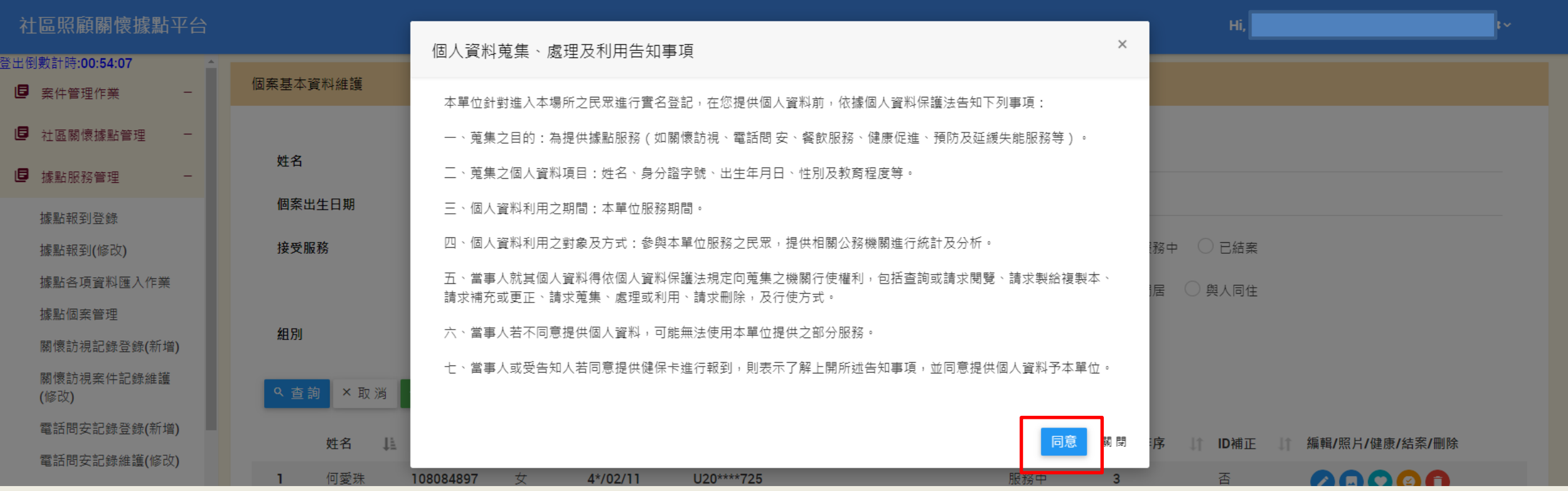

\*個人資料蒐集,只有身分證字號、姓名、出生年月日\*

個案管理3-新增個案

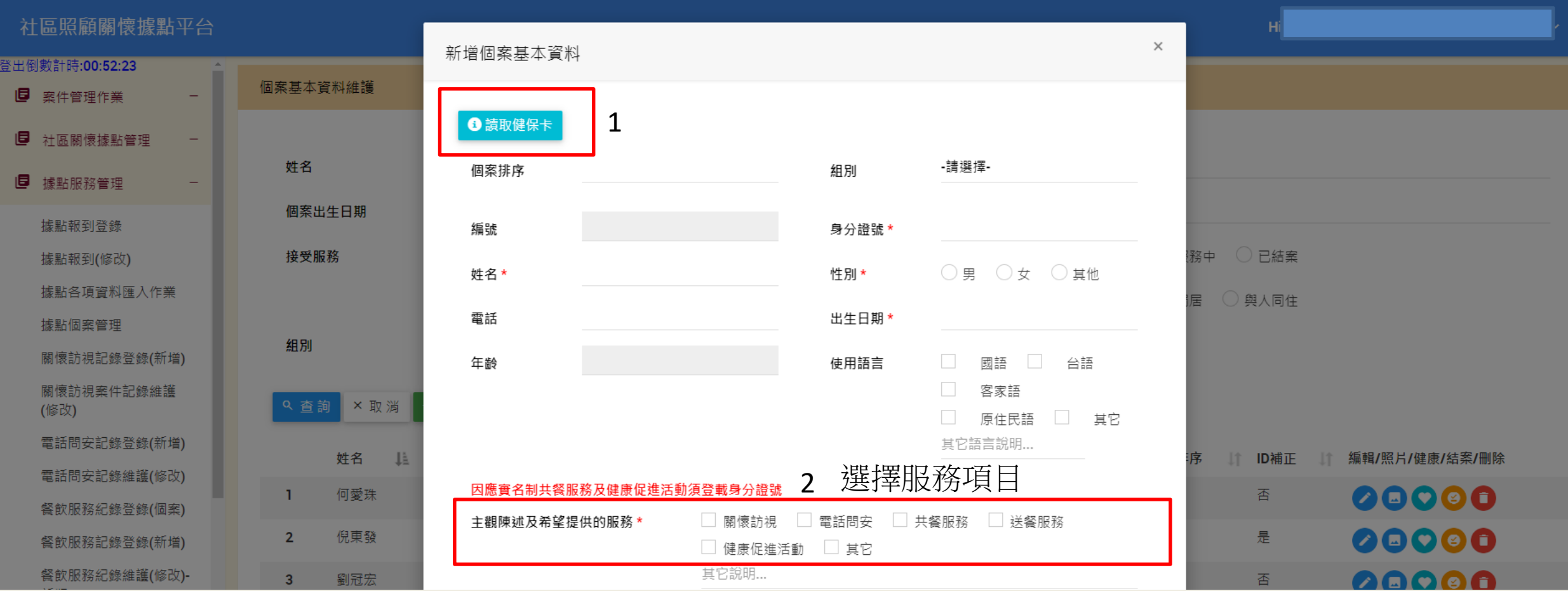

注意:

1、請不要全部都勾選,因為關懷訪視、電話問安的個案,跟健促的是不一樣的人。

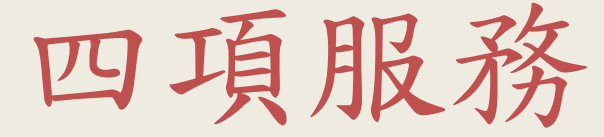

## 關懷訪視及電話問安

## 四項服務1-關懷訪視(紀錄登錄)

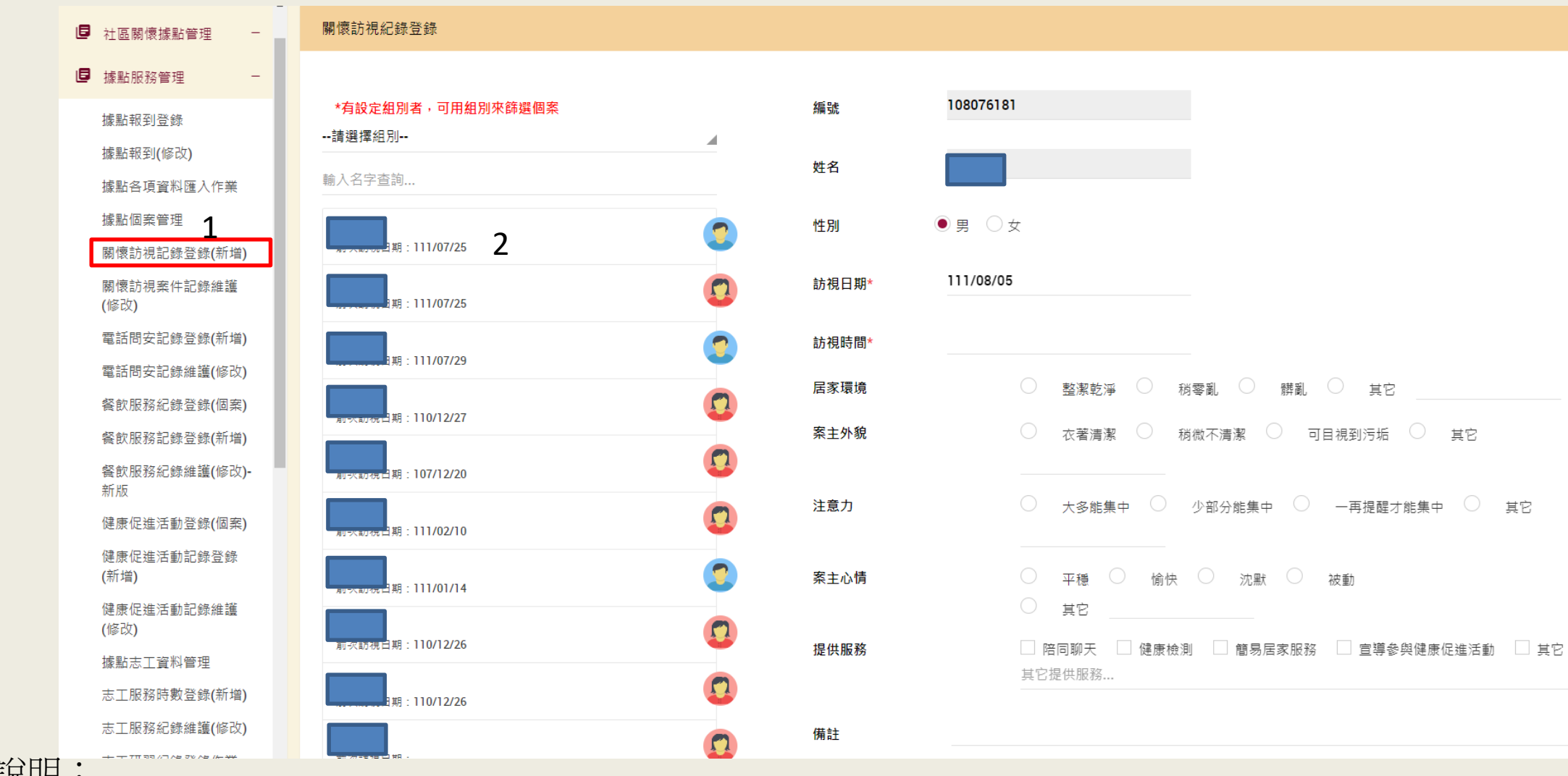

动出力・

1、新增個案時,只要勾選關懷訪視,

即會出現在這裡。

2、選擇你要登打的個案,點一下。

四項服務1-關懷訪視(組別設定)

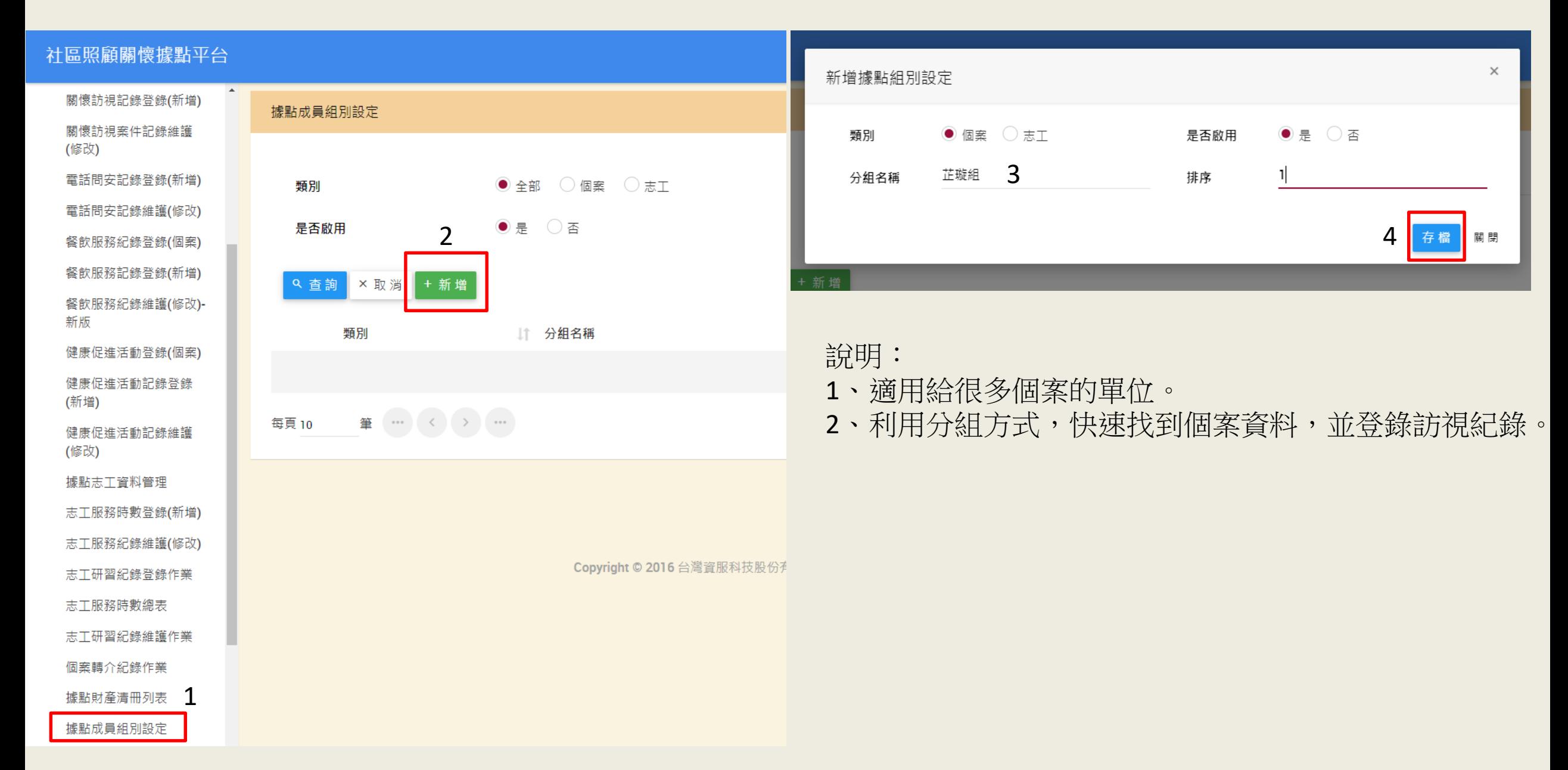

四項服務1-關懷訪視(組別設定)

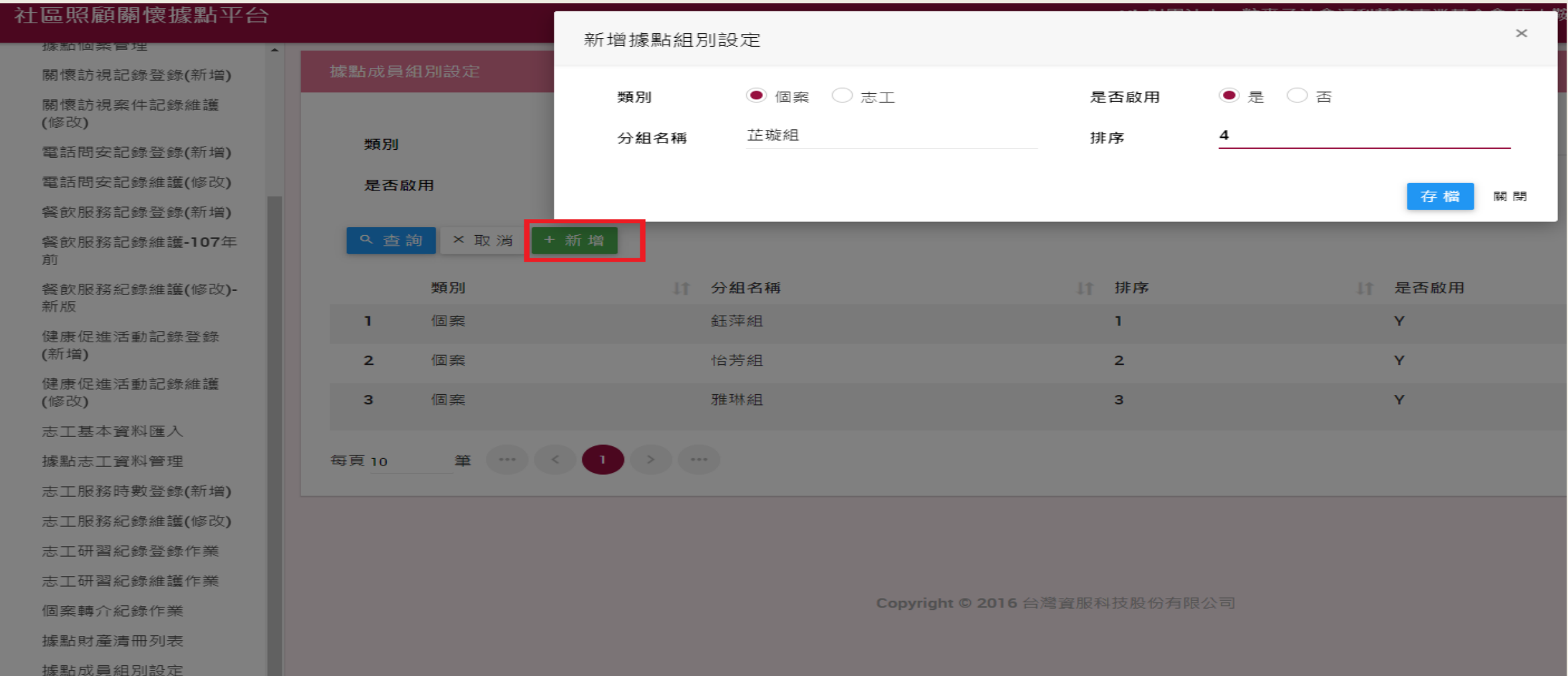

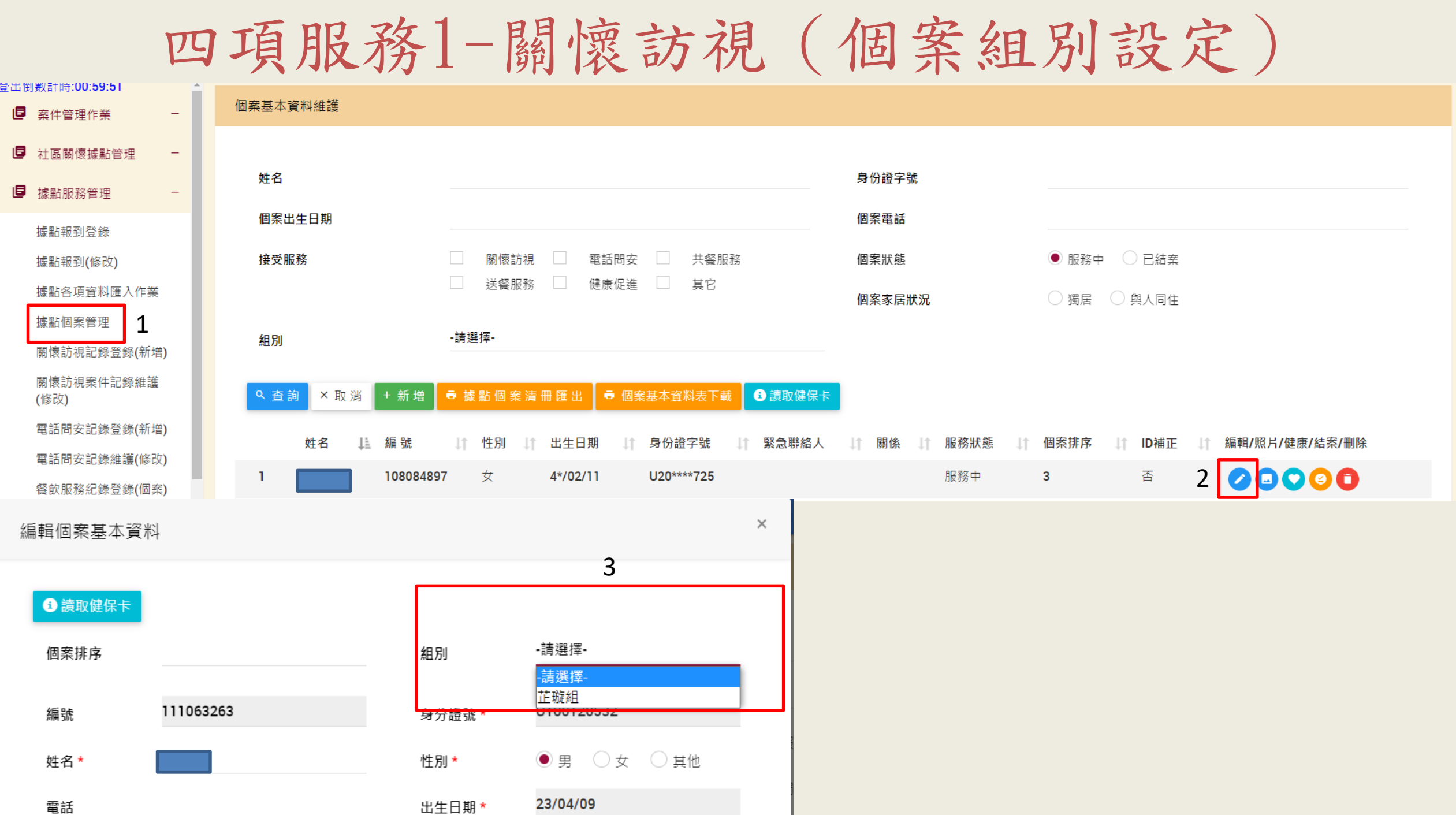

四項服務2-電話問安(紀錄登錄)

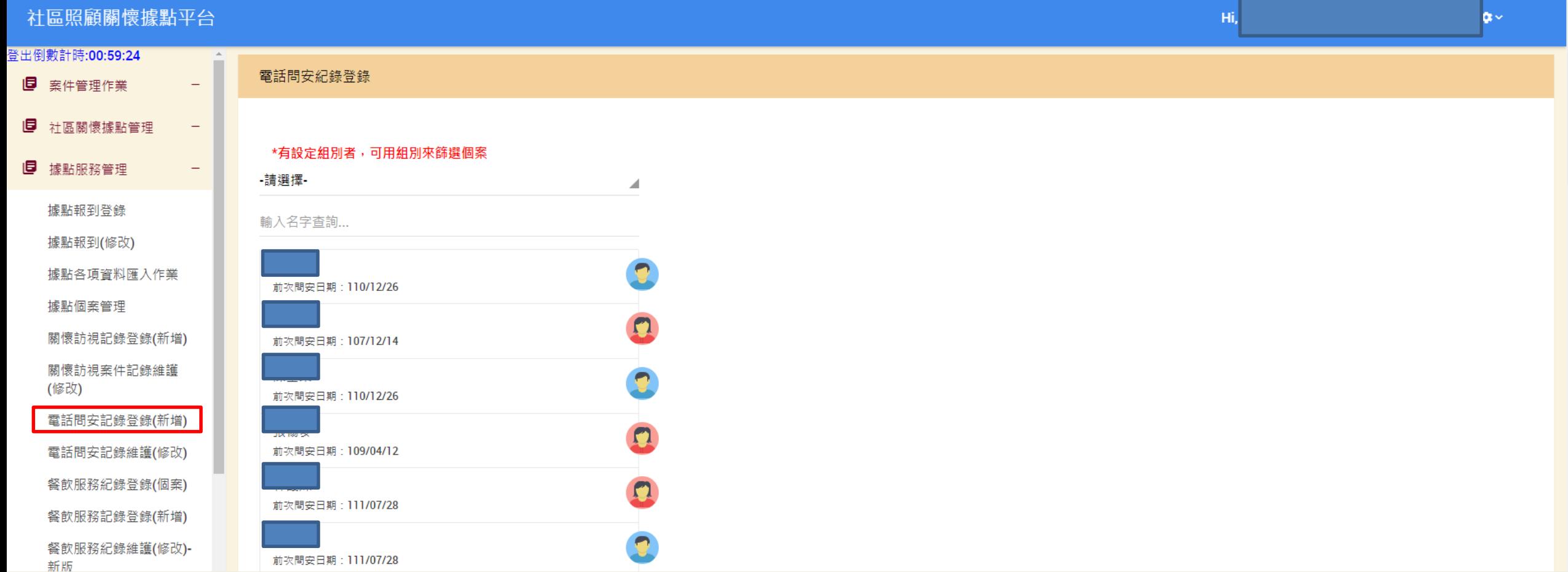

\*登打方式與關懷訪視相同

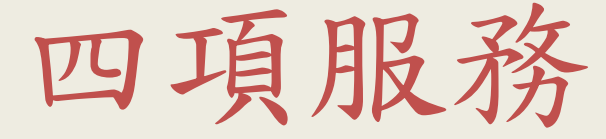

## 健康促進及餐飲服務 複製功能(複製紀錄/複製活動)

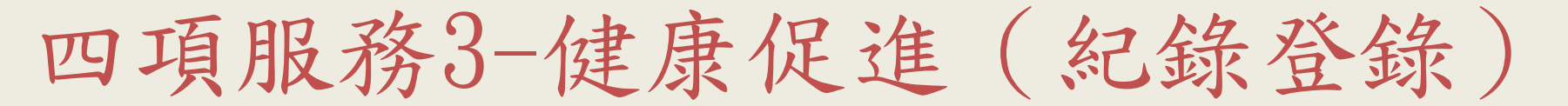

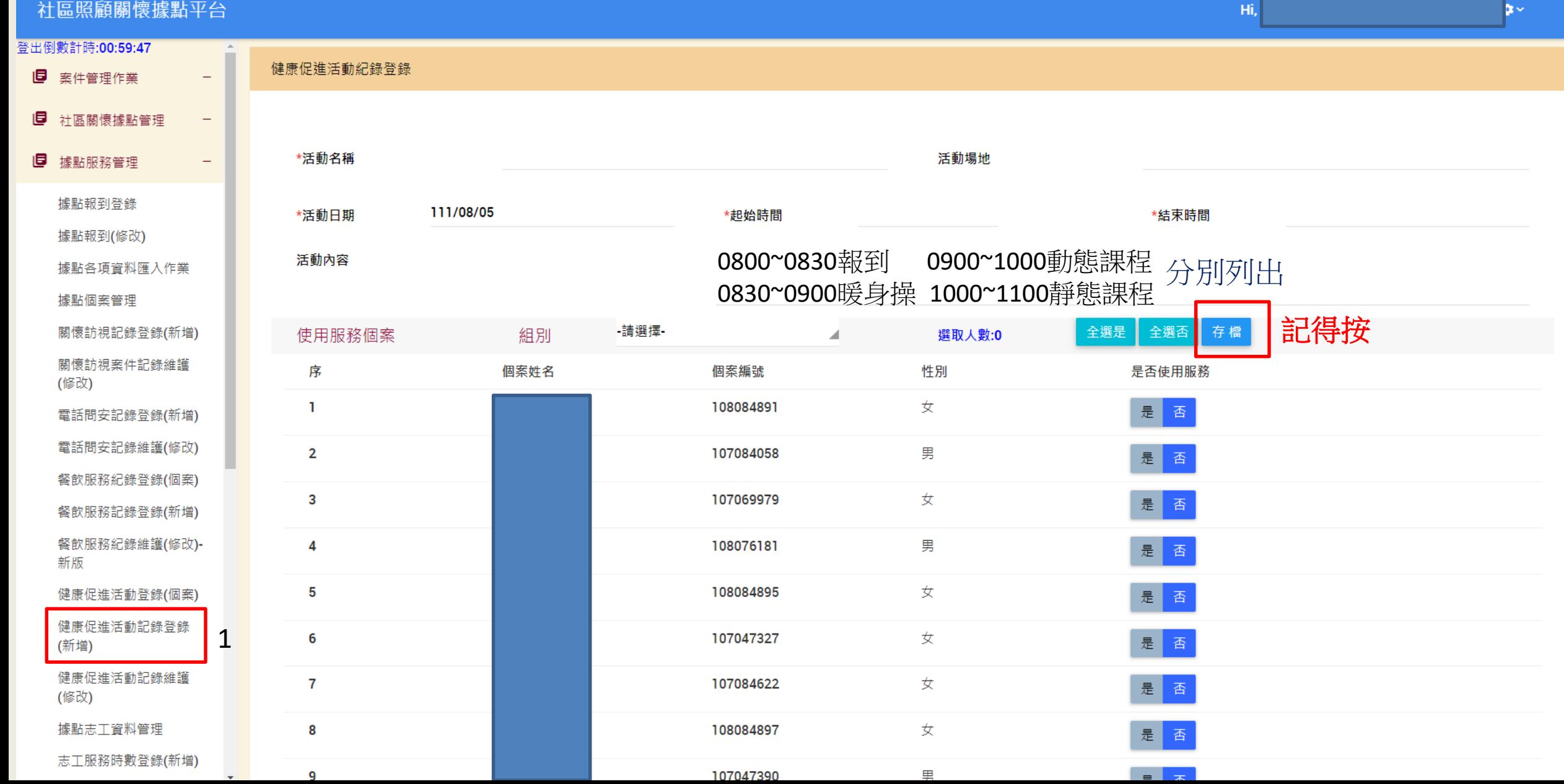

四項服務3-健康促進(複製紀錄)

#### 社區照顧關懷據點平台 Hi, 登出倒數計時:00:59:31 健康促進活動紀錄主檔維護 日 案件管理作業  $\equiv$ 9 社區關懷據點管理  $\overline{\phantom{m}}$ 個案姓名 編號 9 據點服務管理  $\overline{\phantom{m}}$ 活動日期(起) 活動日期(迄) 據點報到登錄 活動名稱 據點報到(修改) 3據點各項資料匯入作業 ×取消 **口複製活動** ● 匯出報表 + 新增 9. 查詢 據點個案管理 關懷訪視記錄登錄(新增) 序  $\Box$ 活動名稱 11 活動日期時間 1 操作 關懷訪視案件記錄維護 000 健康促進  $\mathbf{L}$ 111/08/17 08:00~111/08/17 12:00 (修改) 電話問安記錄登錄(新增) 000  $\mathbf{2}$ 健康促進 111/08/10 08:00~111/08/10 12:00 電話問安記錄維護(修改) 000 健康促進 3 111/08/03 08:00~111/08/03 12:00 餐飲服務紀錄登錄(個案) 000 延緩失能課程 2 111/07/27 13:30~111/07/27 15:30  $\boldsymbol{\Lambda}$ 餐飲服務記錄登錄(新增) 080 餐飲服務紀錄維護(修改)-5 健康促進 111/07/27 08:00~111/07/27 12:00 新版 延緩失能課程 000 6 111/07/20 13:30~111/07/20 15:30 健康促進活動登錄(個案) 000 健康促進活動記錄登錄  $\mathbf{7}$ 健康促進 111/07/20 08:00~111/07/20 12:00 (新增) 080 延緩失能課程 111/07/13 13:30~111/07/13 15:30 8 健康促進活動記錄維護 (修改) **AAA** q 健康促進 111/07/13 08:00~111/07/13 12:00

四項服務3-健康促進(複製紀錄)

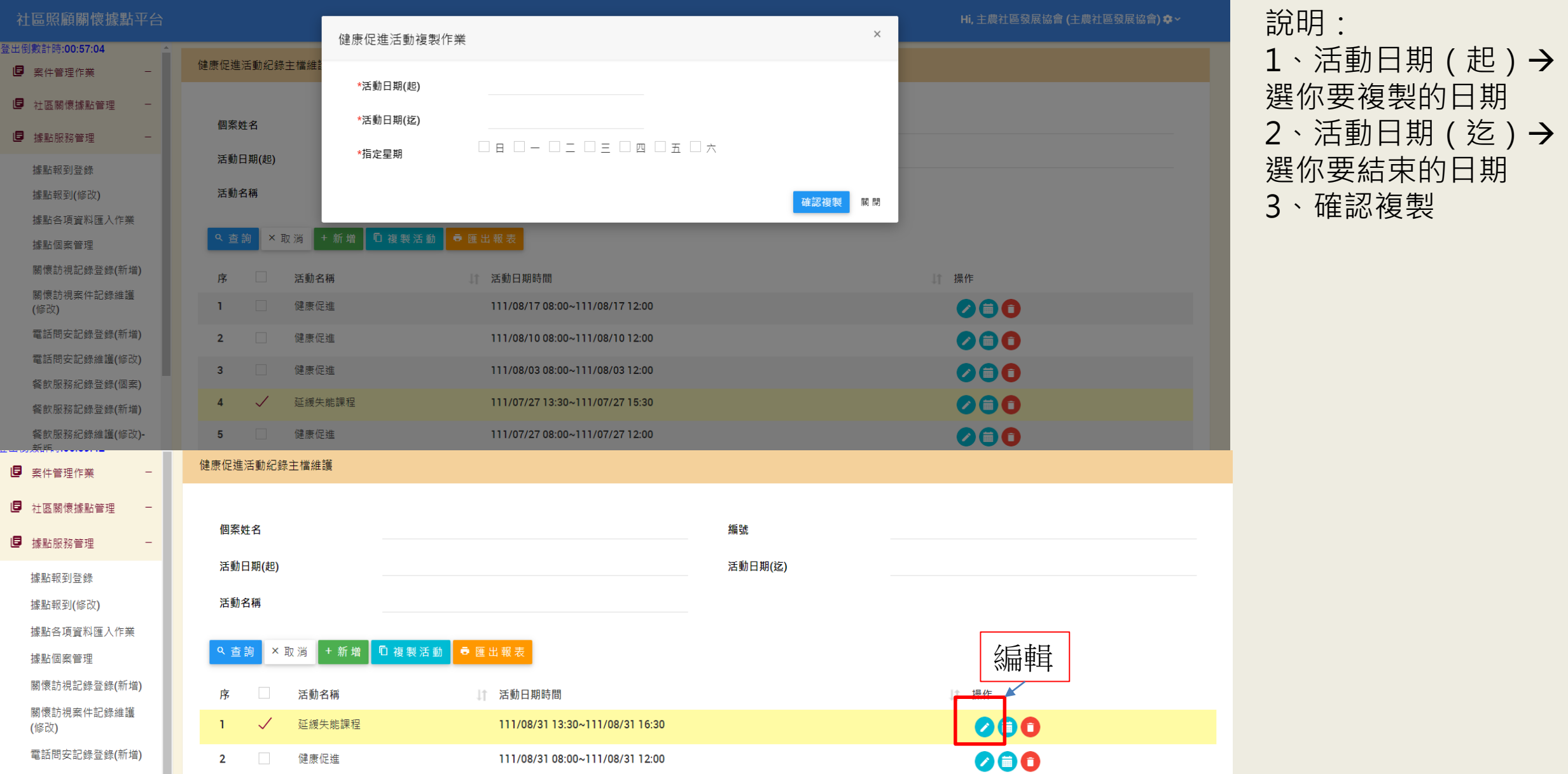

四項服務3-健康促進(修改內容)

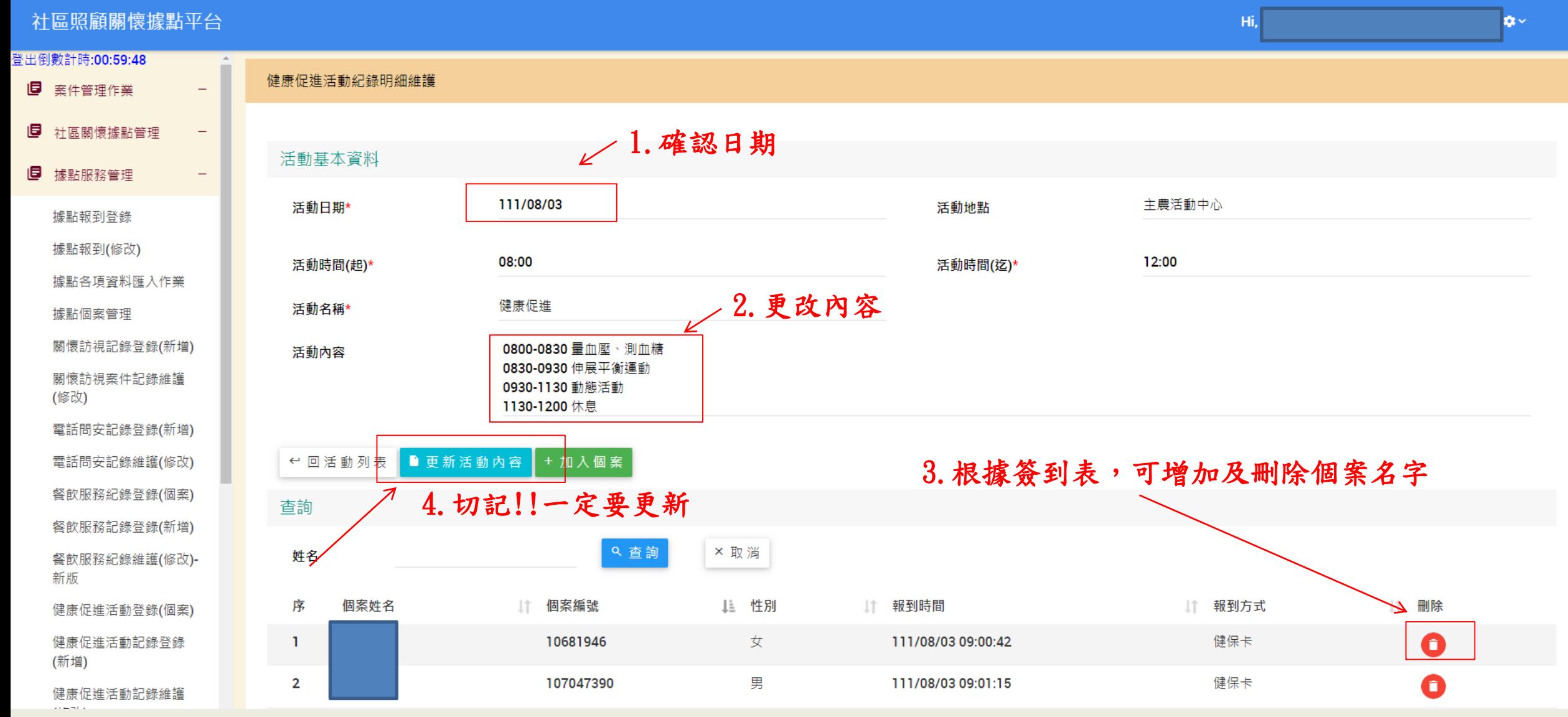

注意!!社照C據點下午有活動的請上、下午的時間分開登打

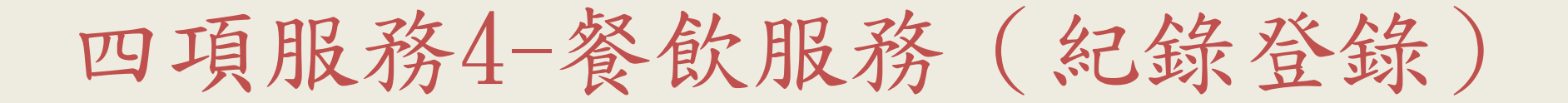

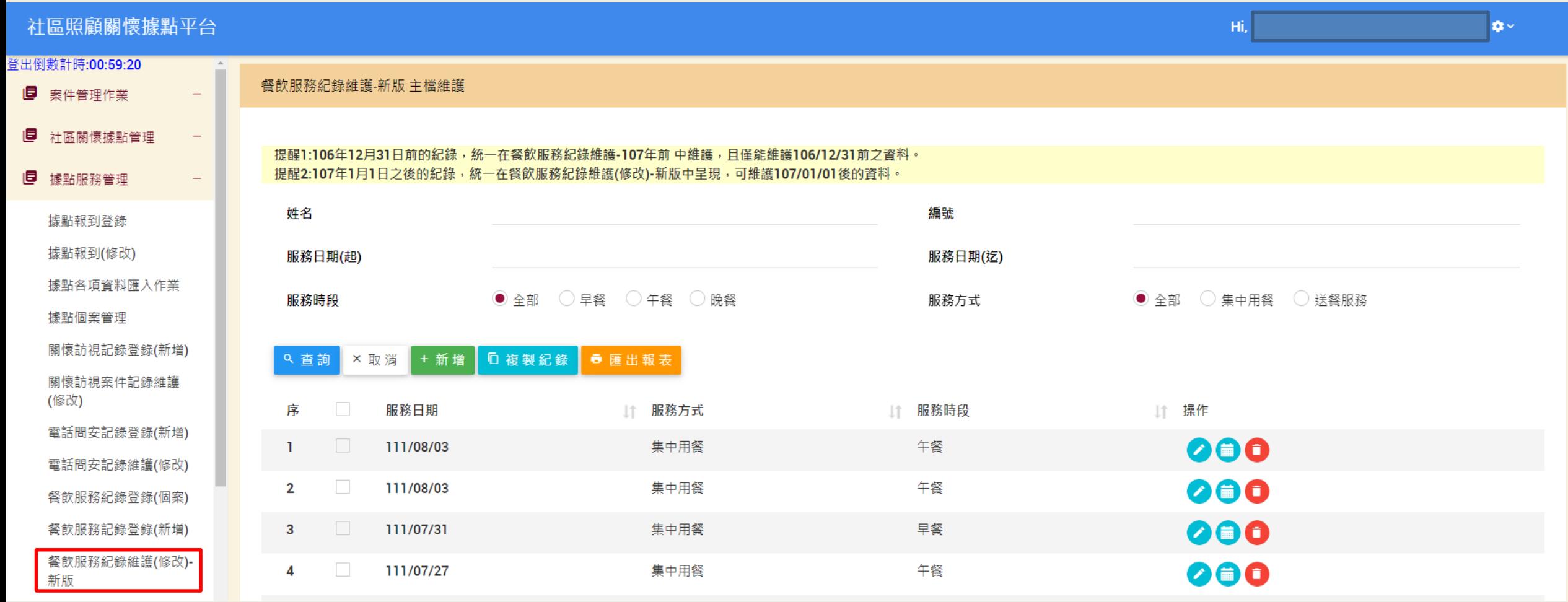

\*登打方式與健康促進相同

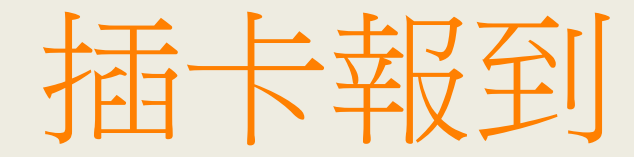

### 注意事項:

- 1、憑證要先下載並安裝完成。
- 2、健康促進及餐飲服務要預先打好。
- 3、延緩失能課程要先開班完成。

插卡報到1-憑證下載

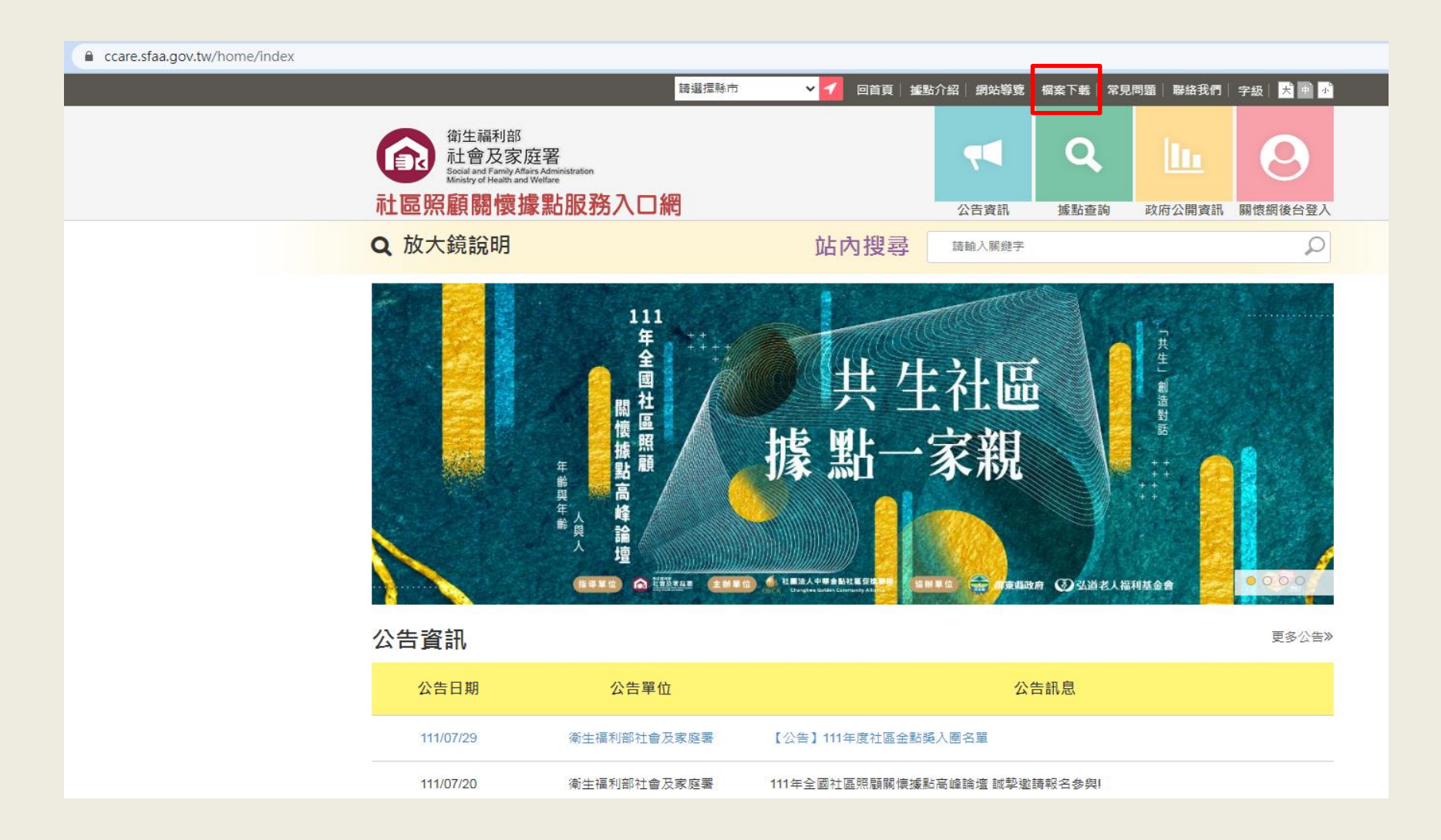

憑證下載網址: <https://ccare.sfaa.gov.tw/home/index>

插卡報到1-憑證安裝

Г

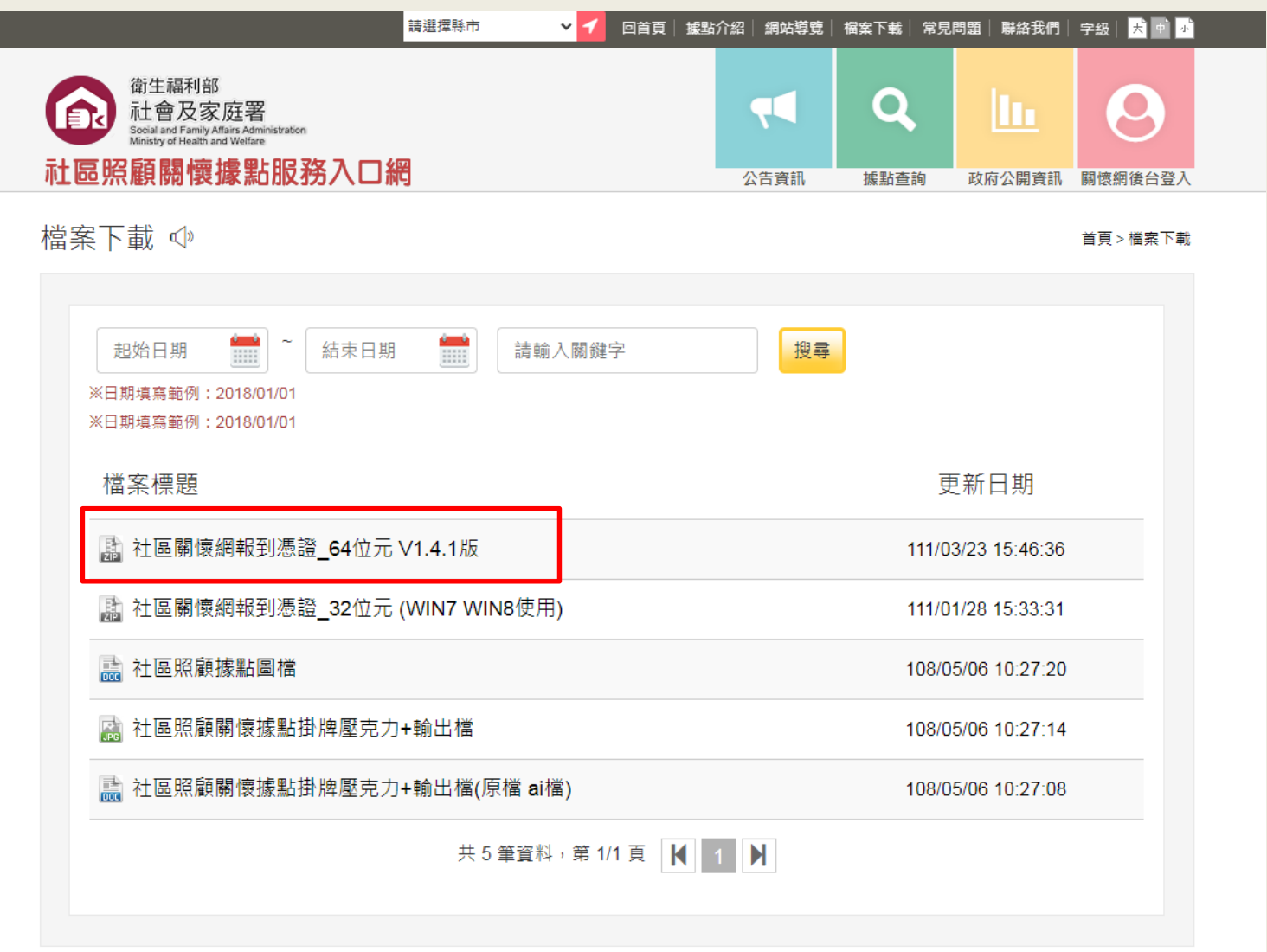

## 插卡報到2-報到

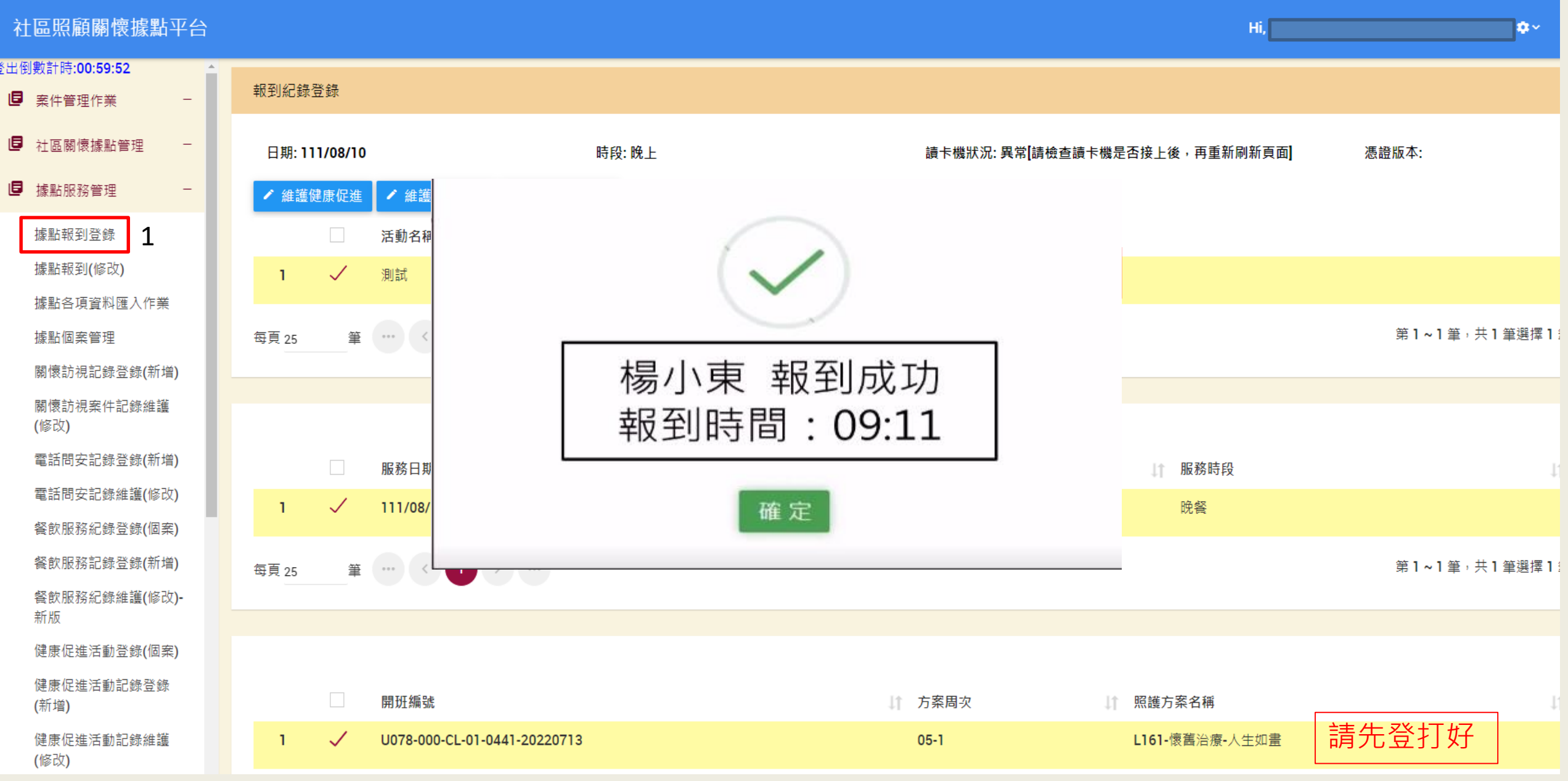

插卡報到3-人工補登

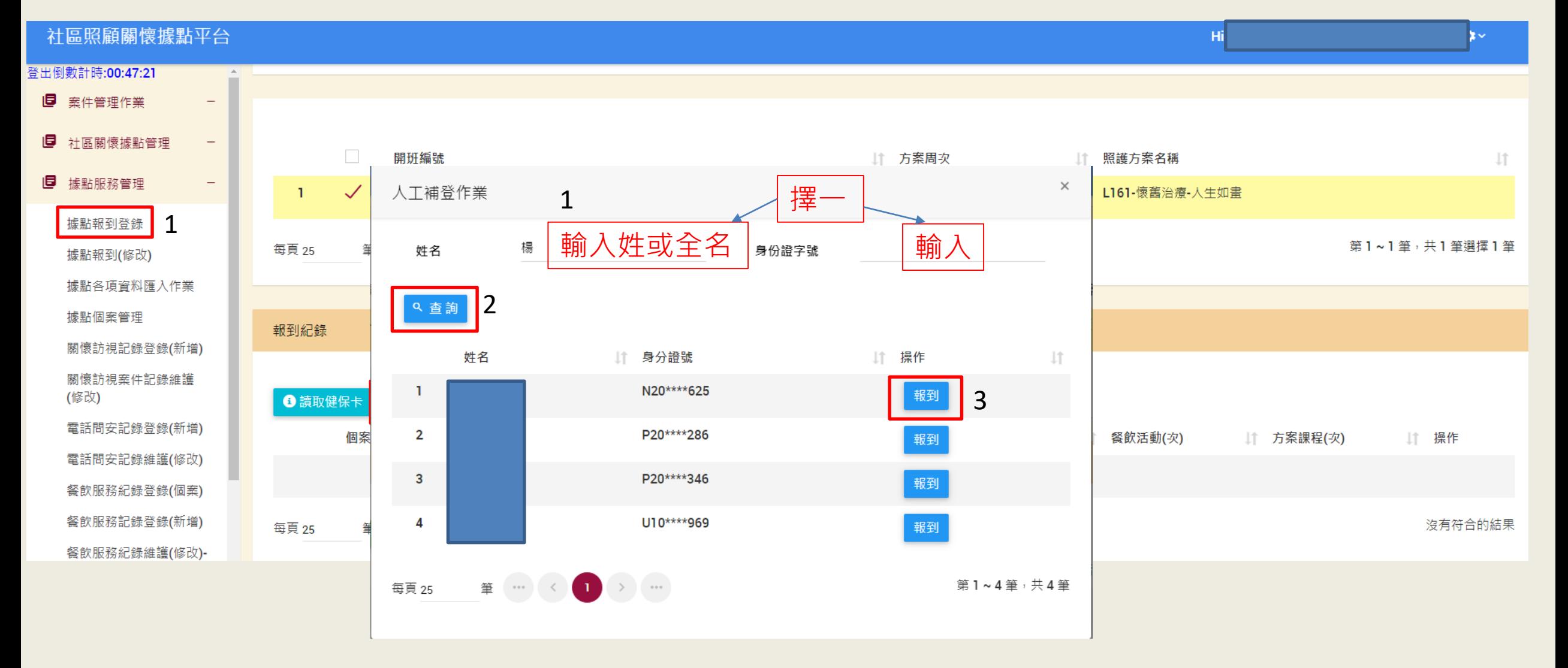

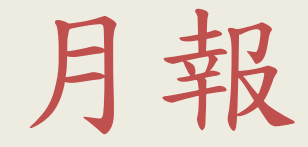

## 自動統計

請多使用自動統計,如果手動更改,自動統計後會變成零

月報-自動統計

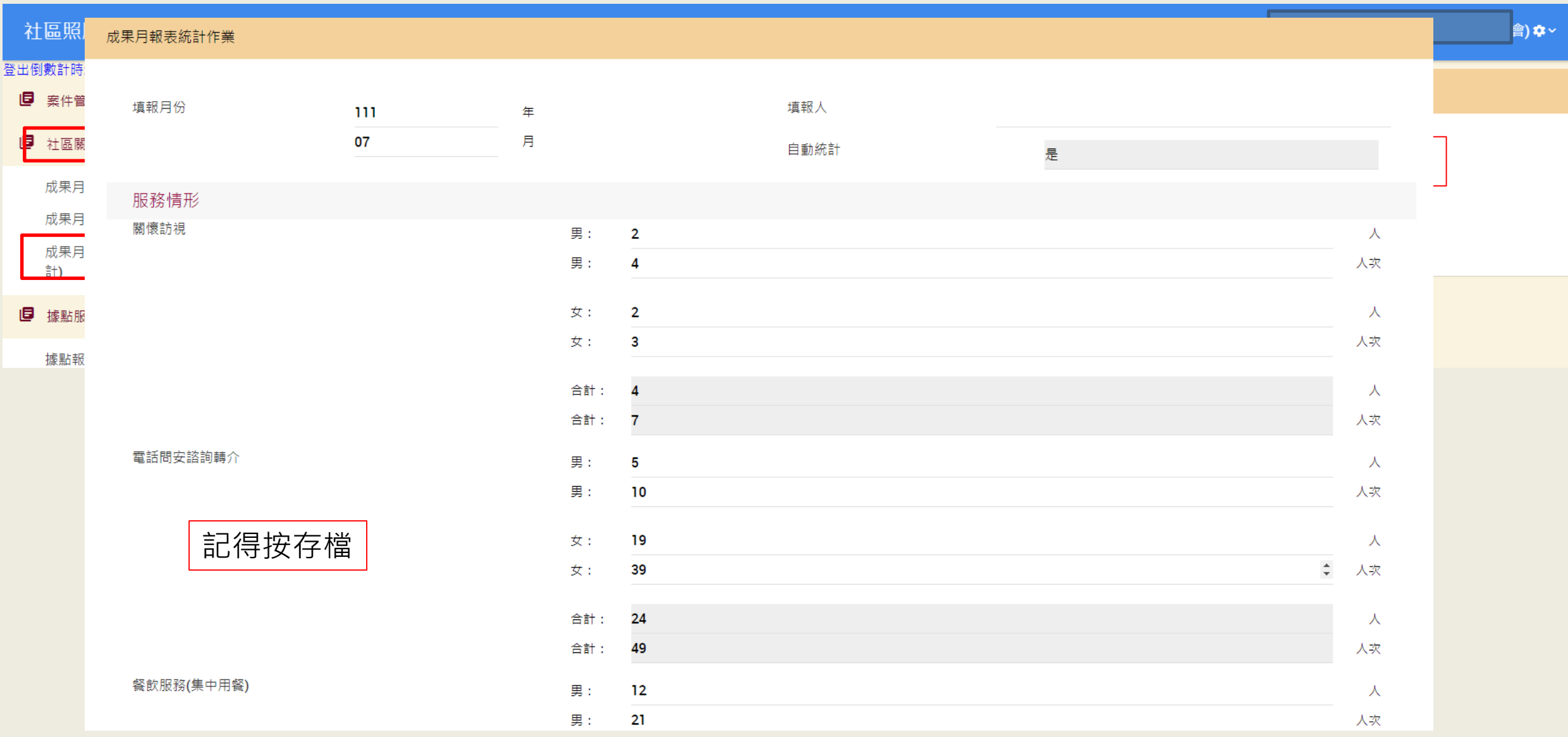

## 成果花絮及感動故事

成果花絮:活動成果的表達,可以說明活動中有趣的成果或 是特別的事情。

感動故事:主要是針對長者,因為據點做了什麼而讓長者改 變。

※每年最少要各一則

成果花絮及感動故事-1

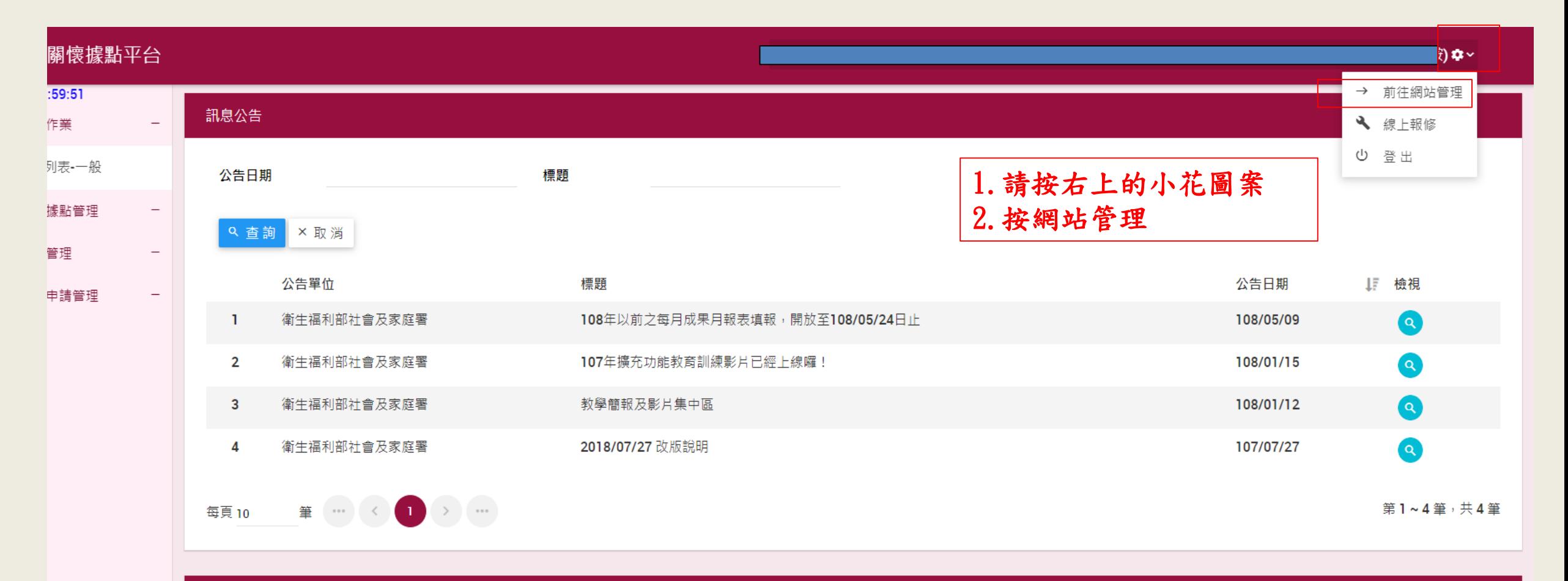

# 成果花絮及感動故事-2

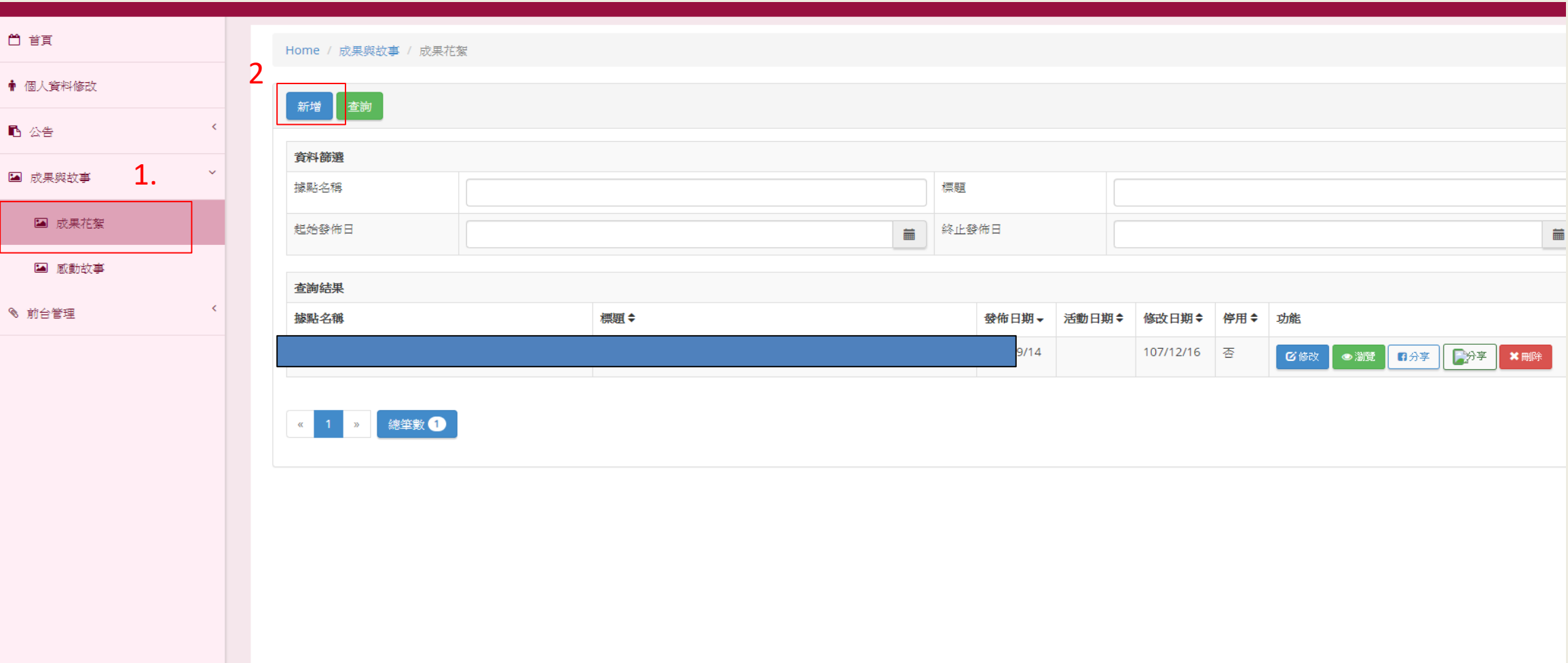

成果花絮及感動故事-3

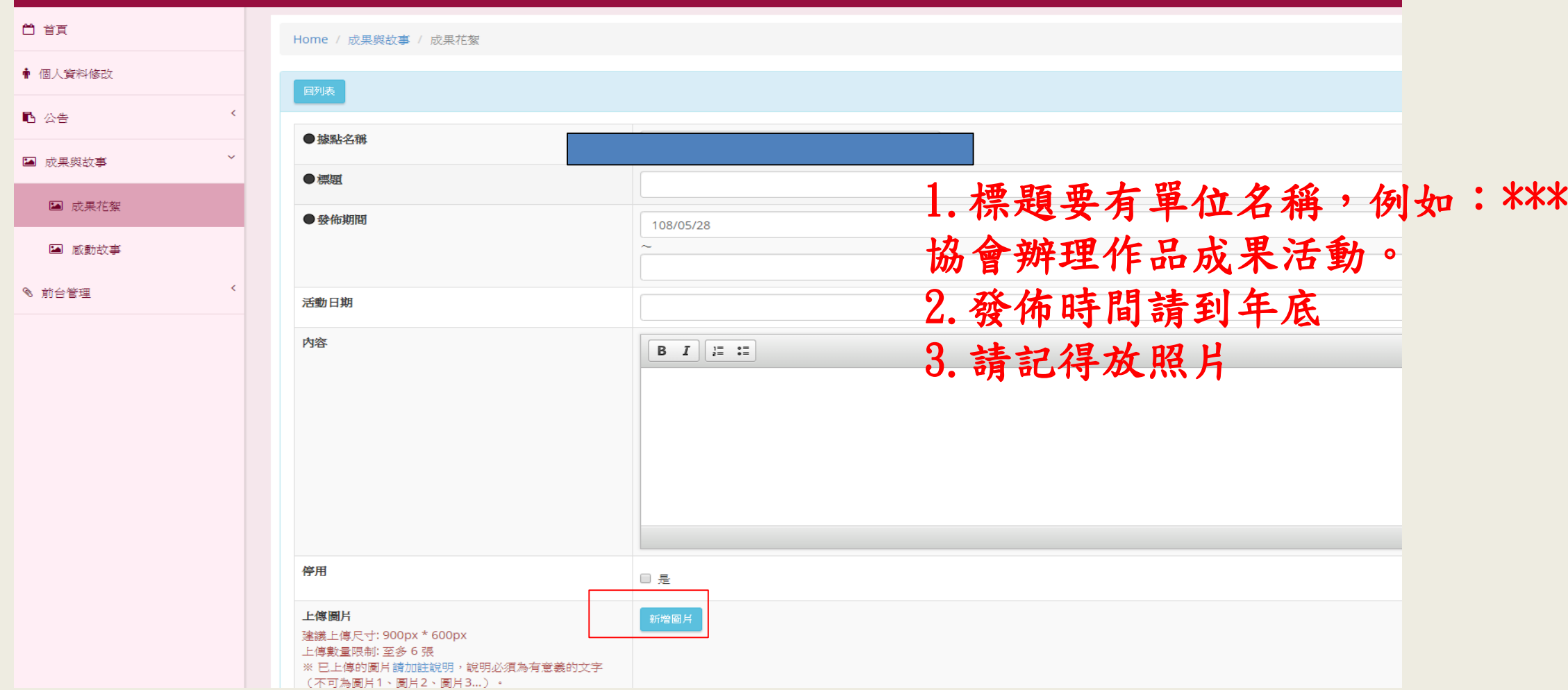

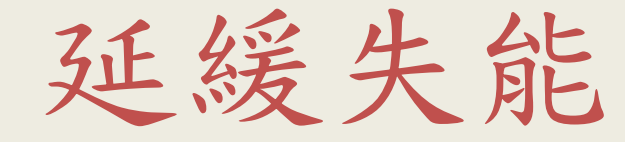

- 注意事項:
- 、開班
- 、學員資料(一樣要刷健保卡)
- 、前後測(後測要在課程結束2週內登打)
- 、每週上課紀錄管理
- 、系統報表列印

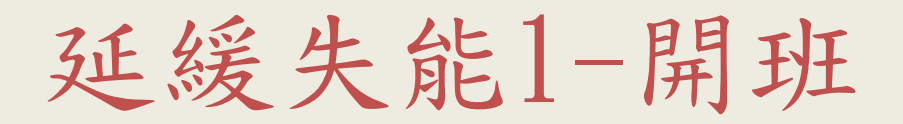

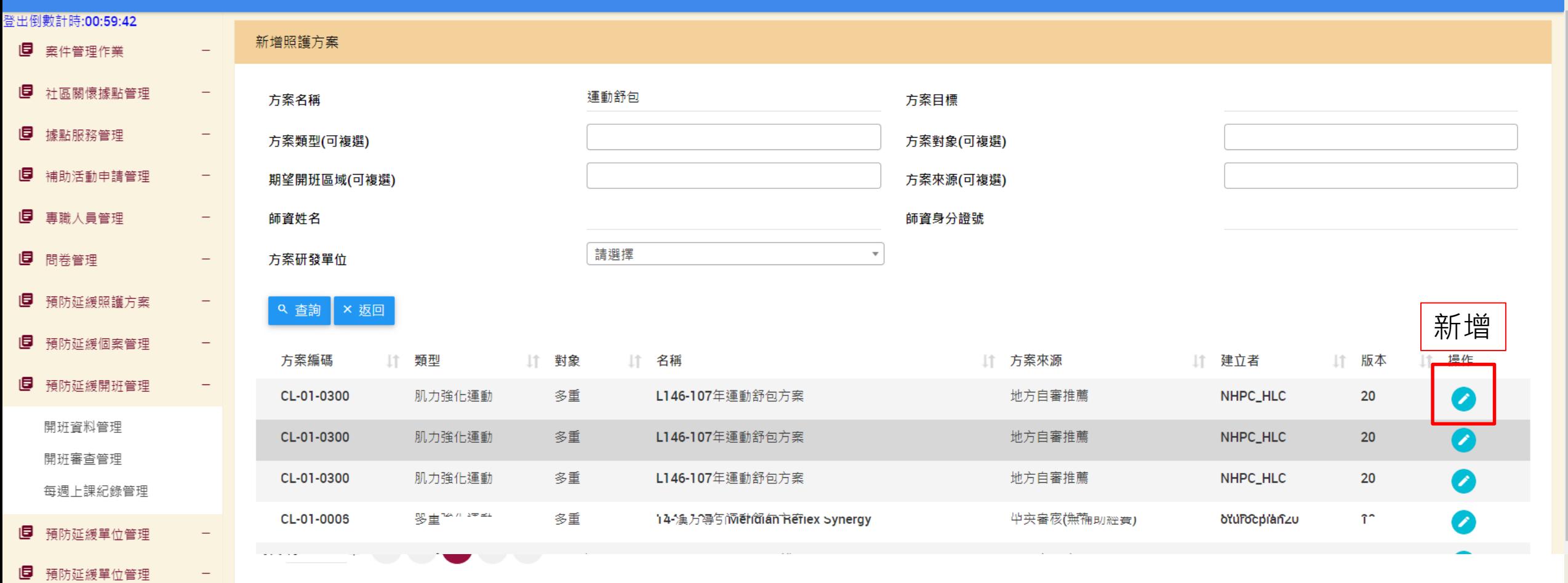

延緩失能1-開班(編輯)

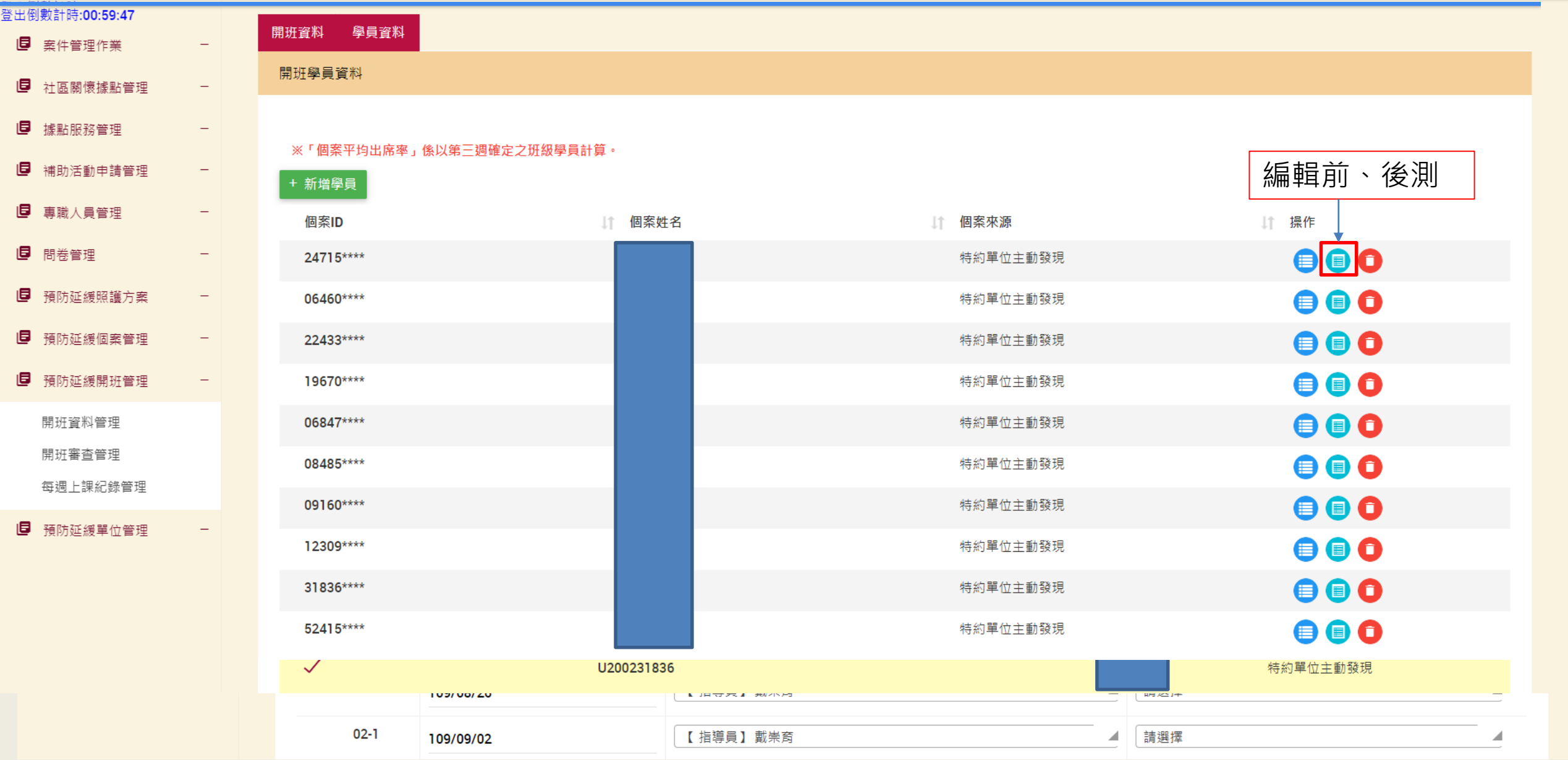

延緩失能1-前後測(編輯)

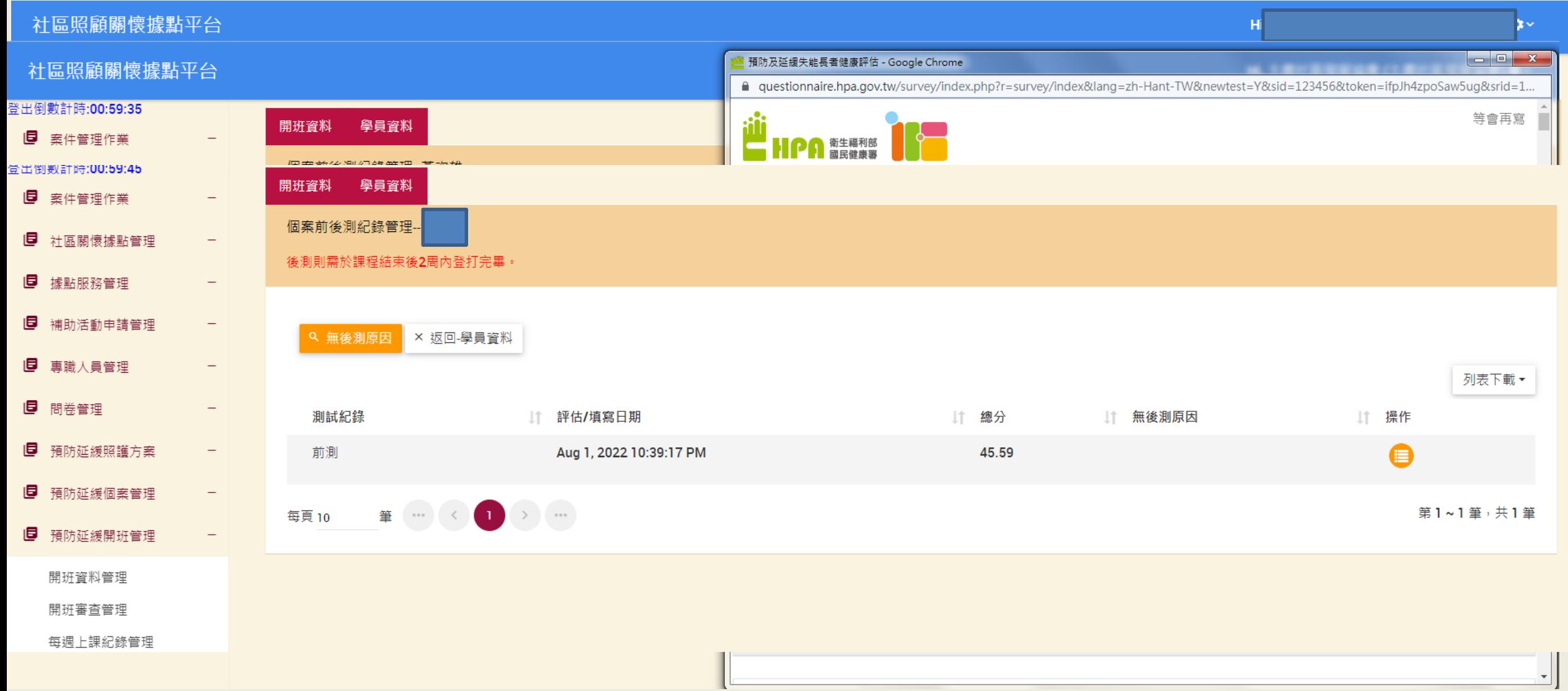

延緩失能2-每週上課紀錄管理

#### 社區照顧關懷據點平台

登出倒數計時:00:57:50 图 案件管理作業

1日 计原関療機點管理

提醒1: 出席紀錄資料(儲存後, 出席率才會更新!)123

提醒2: 請確實依個案實際出席狀況填報出席情形:是/否/結束服務,如未填報出席情形者則視為該堂課未出席。

#### ※「個案平均出席率」係以第三週確定之班級學員計算。

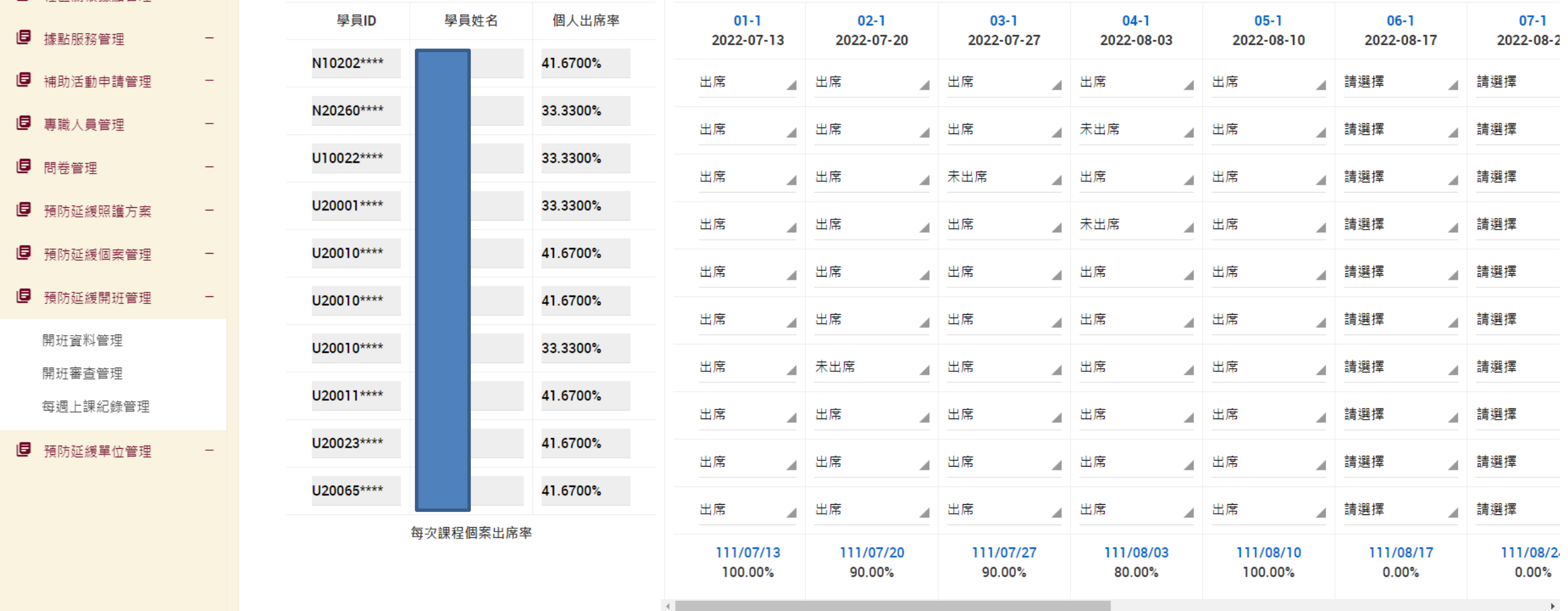

Q 確認送出 X 返回

 $\alpha$  -

 $H<sub>1</sub>$ 

延緩失能3-系統報表列印

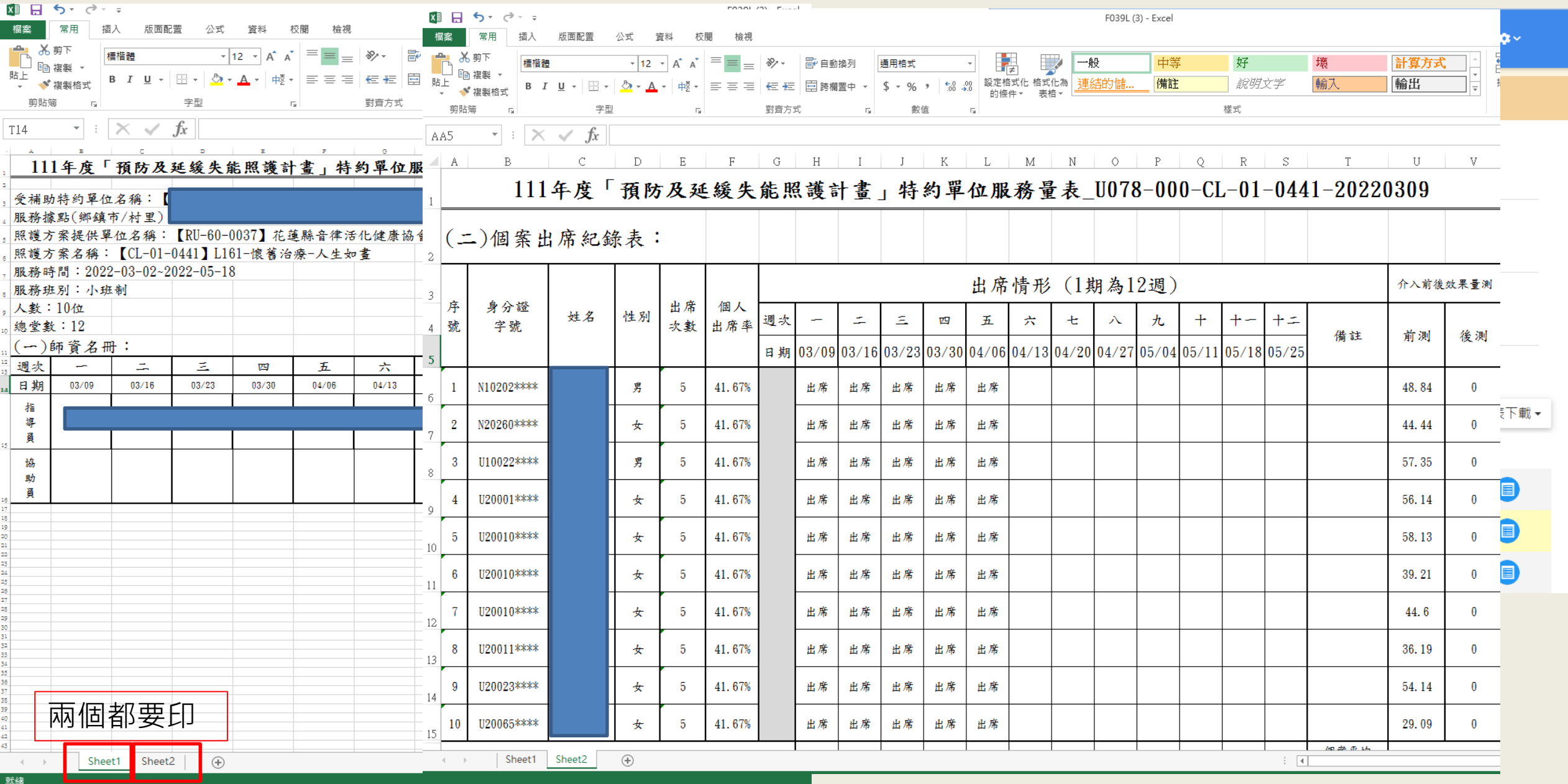

志工時數

## 志工時數紀錄維護

志工時數1-紀錄維護

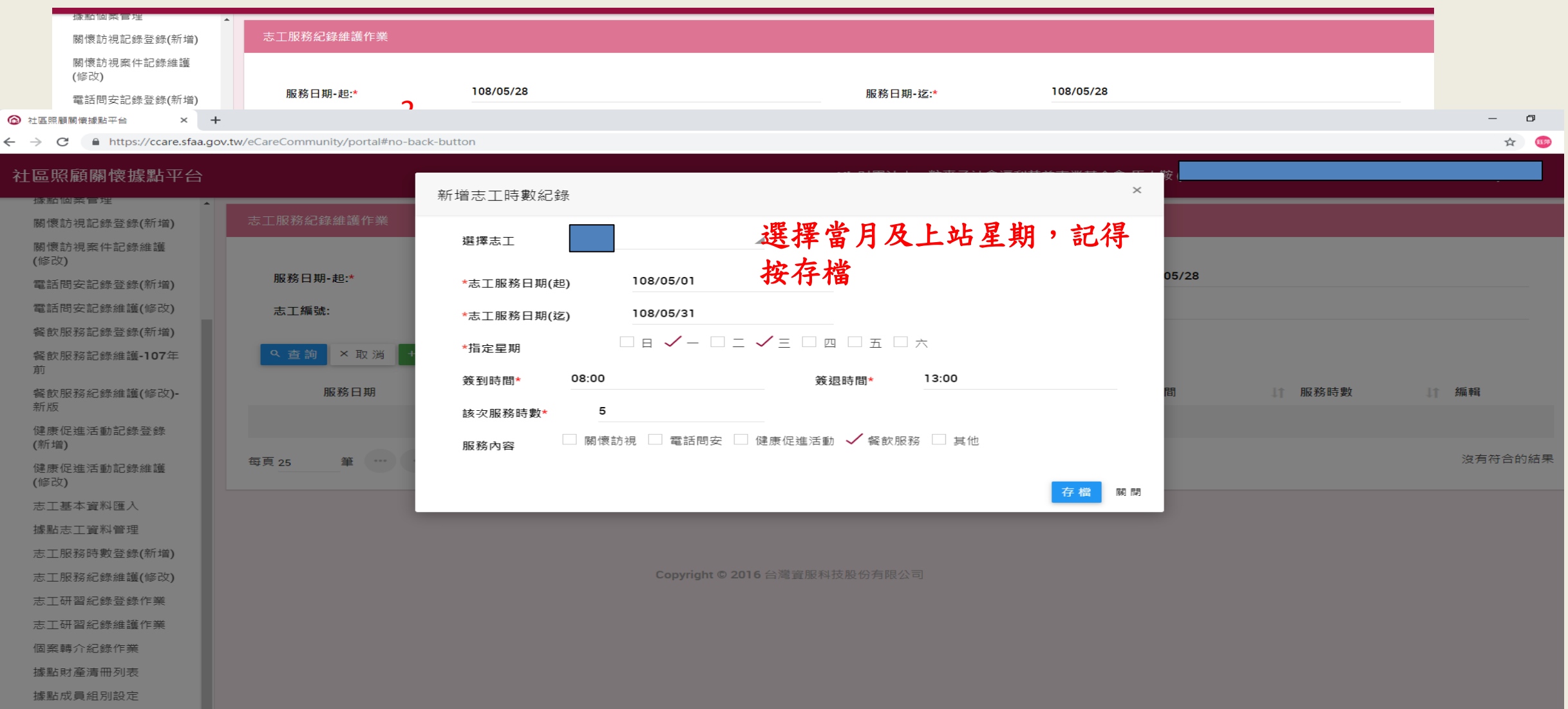